Tutorial: Jak podpisywać dokumenty w portalu mSzafir?

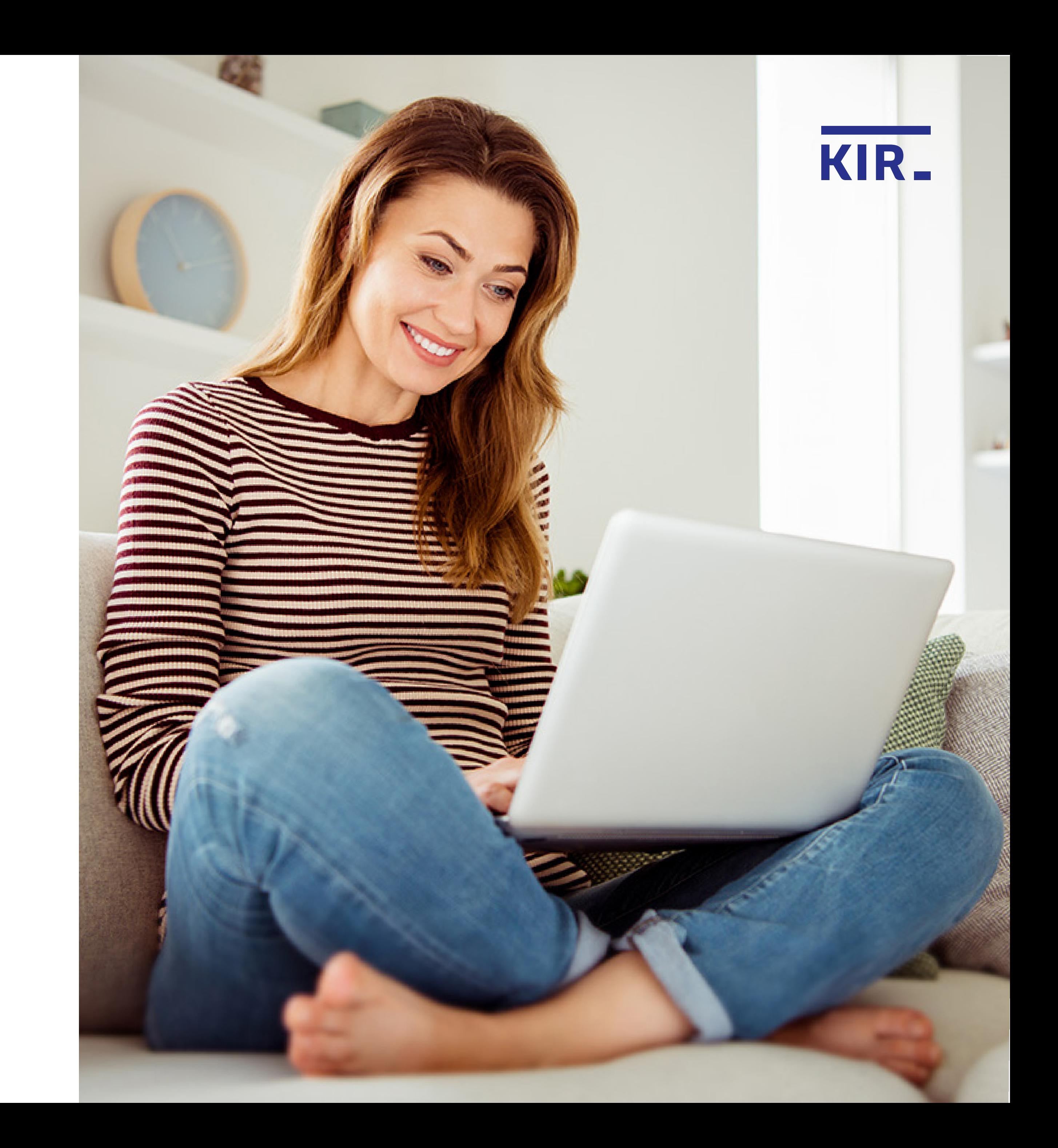

Wejdź na https://www.mszafir.pl/ i zaloguj się do portalu mSzafir.

Nowy wymiar elektronicznego podpisu Jedyny podpis dostępny w pełni online, który wykorzystasz także jednorazowo

O mSzafir

mSzafir

Jak podpisać dokumenty

Dla kogo FAQ

Kontakt

Zaloguj się do portalu mSzafir  $\rightarrow$ 

8

Aktywuj aplikację mobilną  $\rightarrow$ 

**Kup teraz** podpis w chmurze

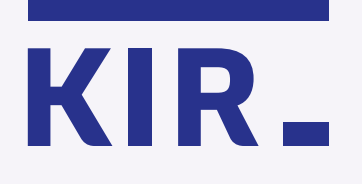

Krok 1

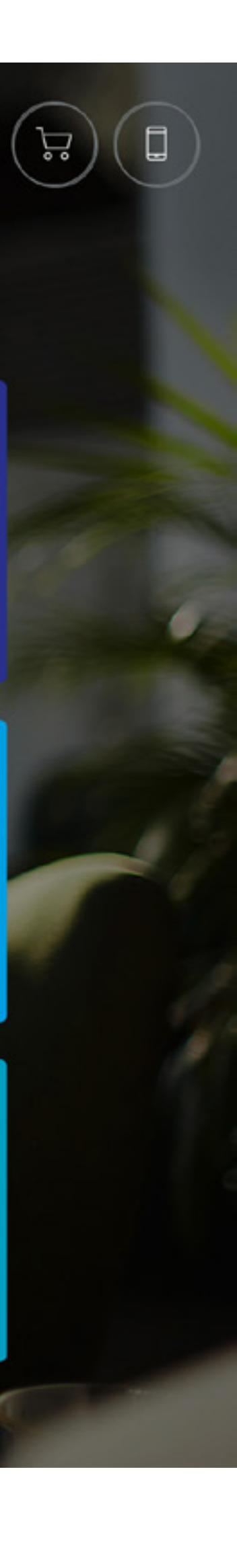

Uruchom aplikację mobilną i podaj PIN, a następnie zaloguj się do portalu, wpisując 6-cyfrowy kod wygenerowany w aplikacji. Potwierdź logowanie w aplikacji.

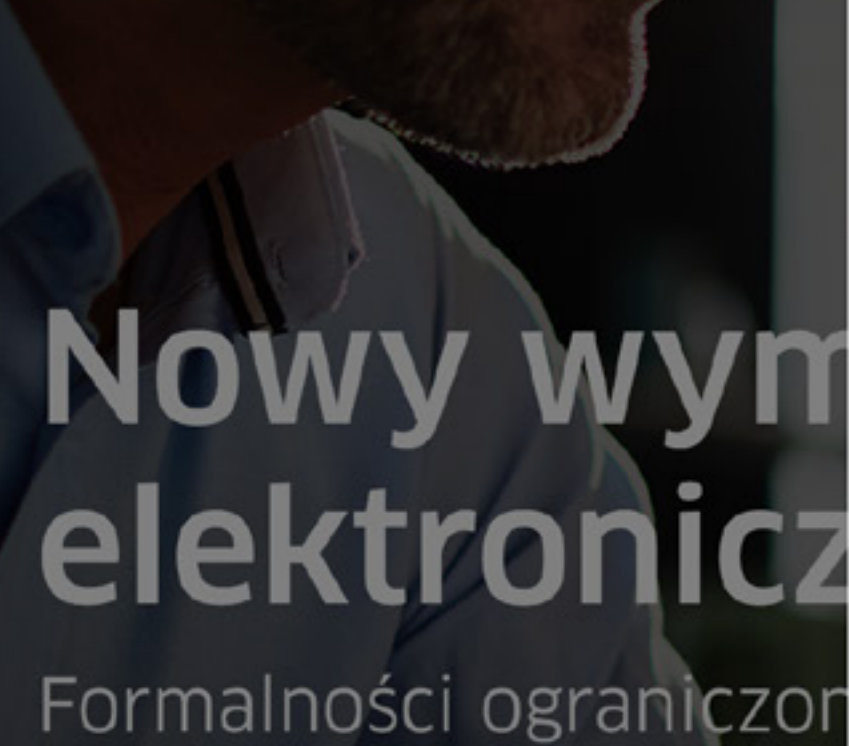

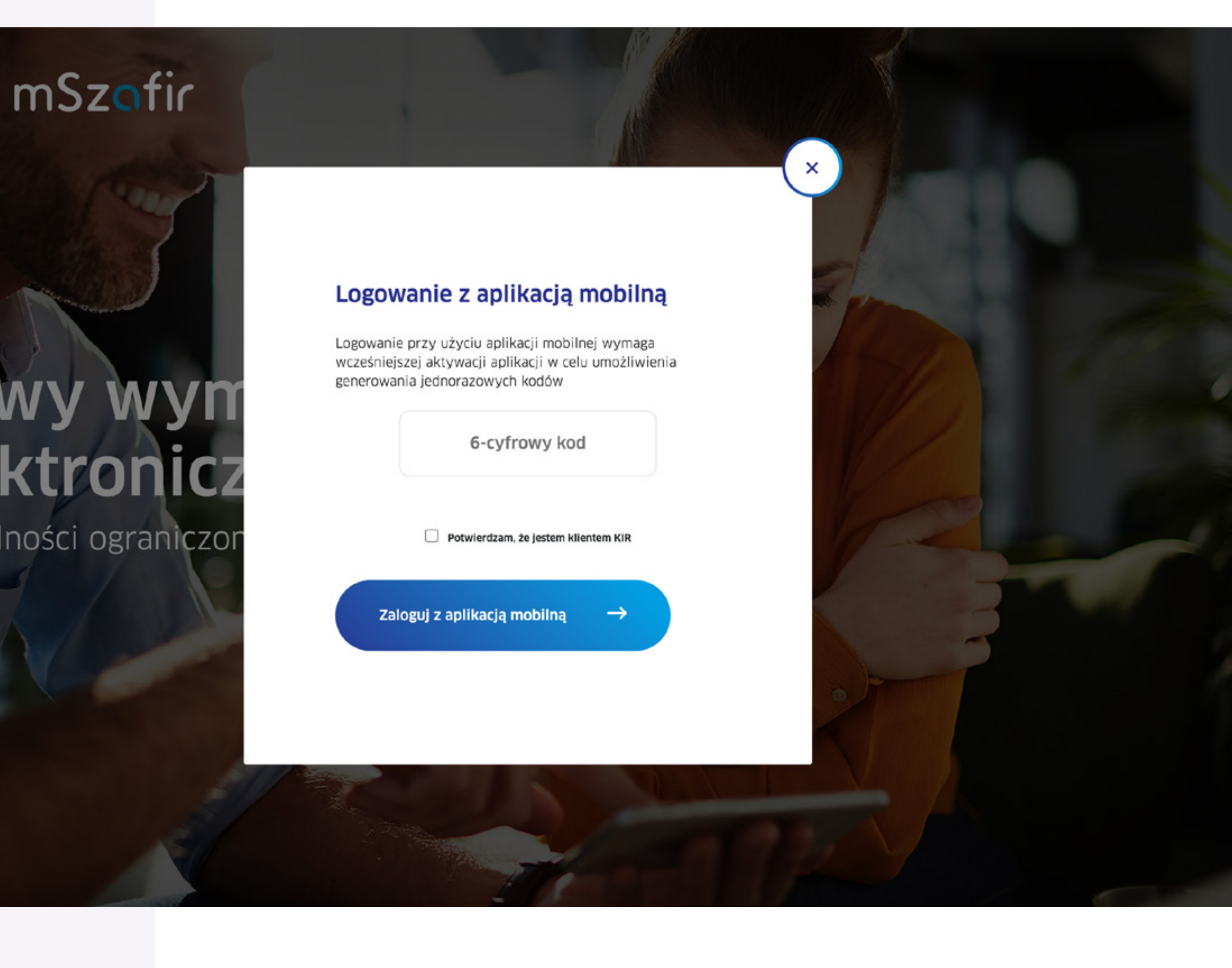

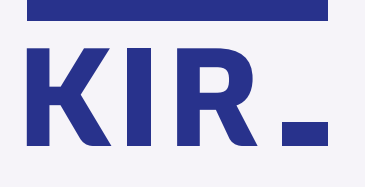

## Krok 2

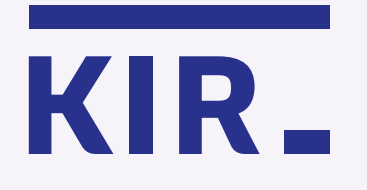

Zaznacz wybrane dokumenty z listy. Jednocześnie możesz podpisać od 1 do 20 dokumentów.

> mSzafir - elektroniczny podpis Usługa elektronicznego podpisu mSzafir realizowana jest przez Krajową izbę Rozliczeniową S.A.

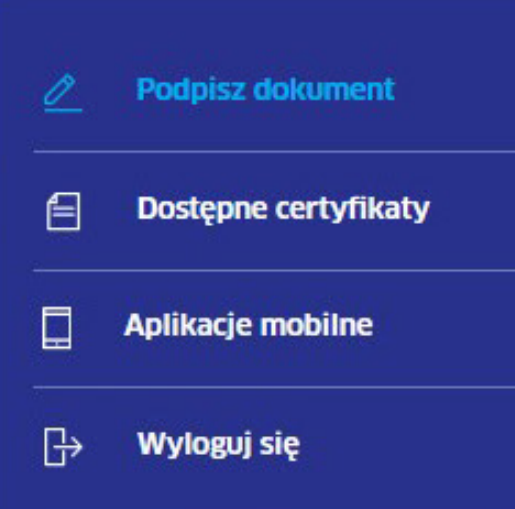

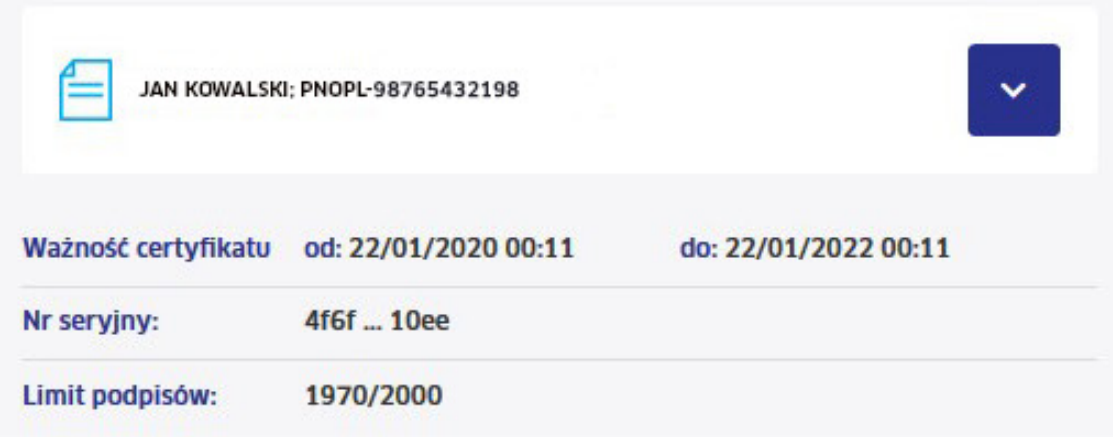

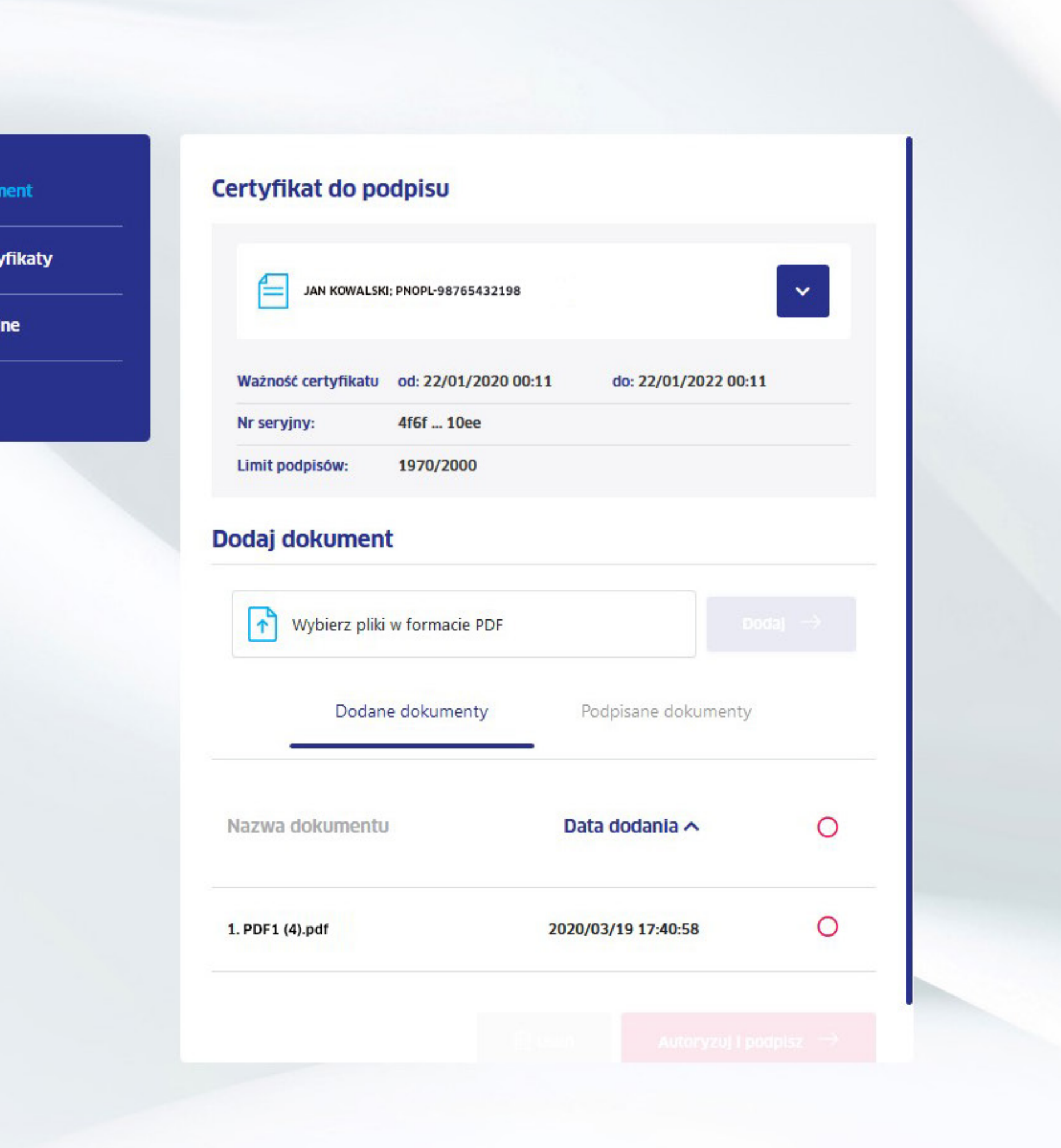

Krok 3

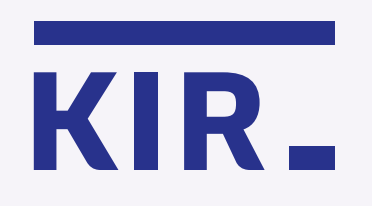

mSzofir

Krok 4

Kliknij "Autoryzuj i podpisz".

> mSzafir - elektroniczny podpis Usługa elektronicznego podpisu mSzafir realizowana jest przez Krajową izbę Rozliczeniową S.A.

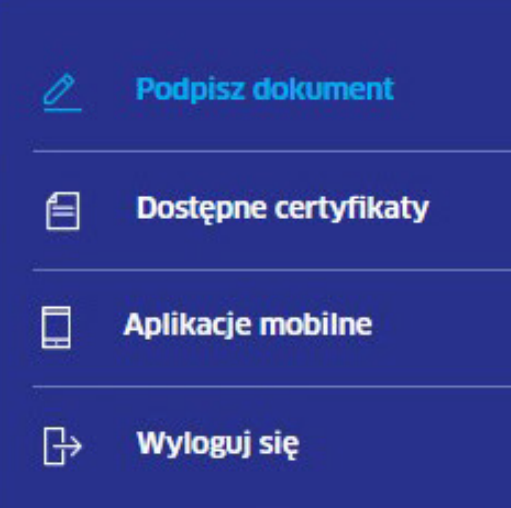

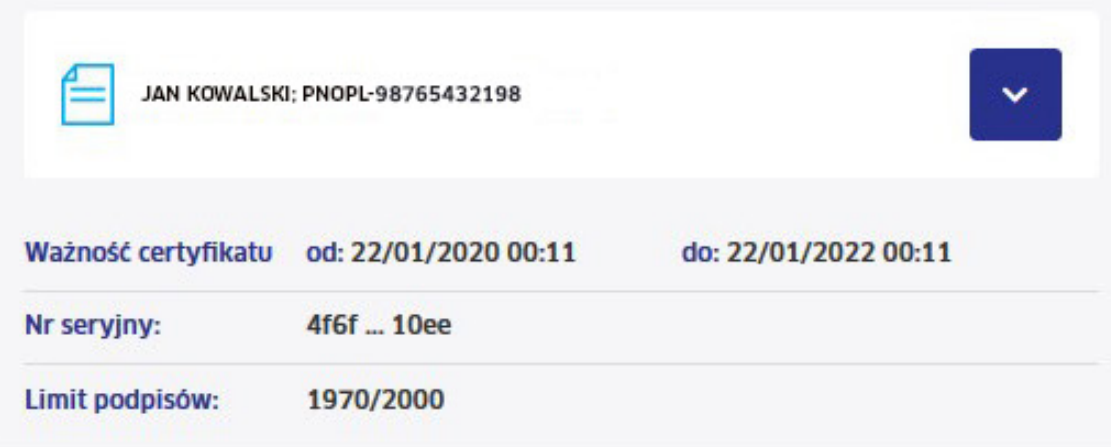

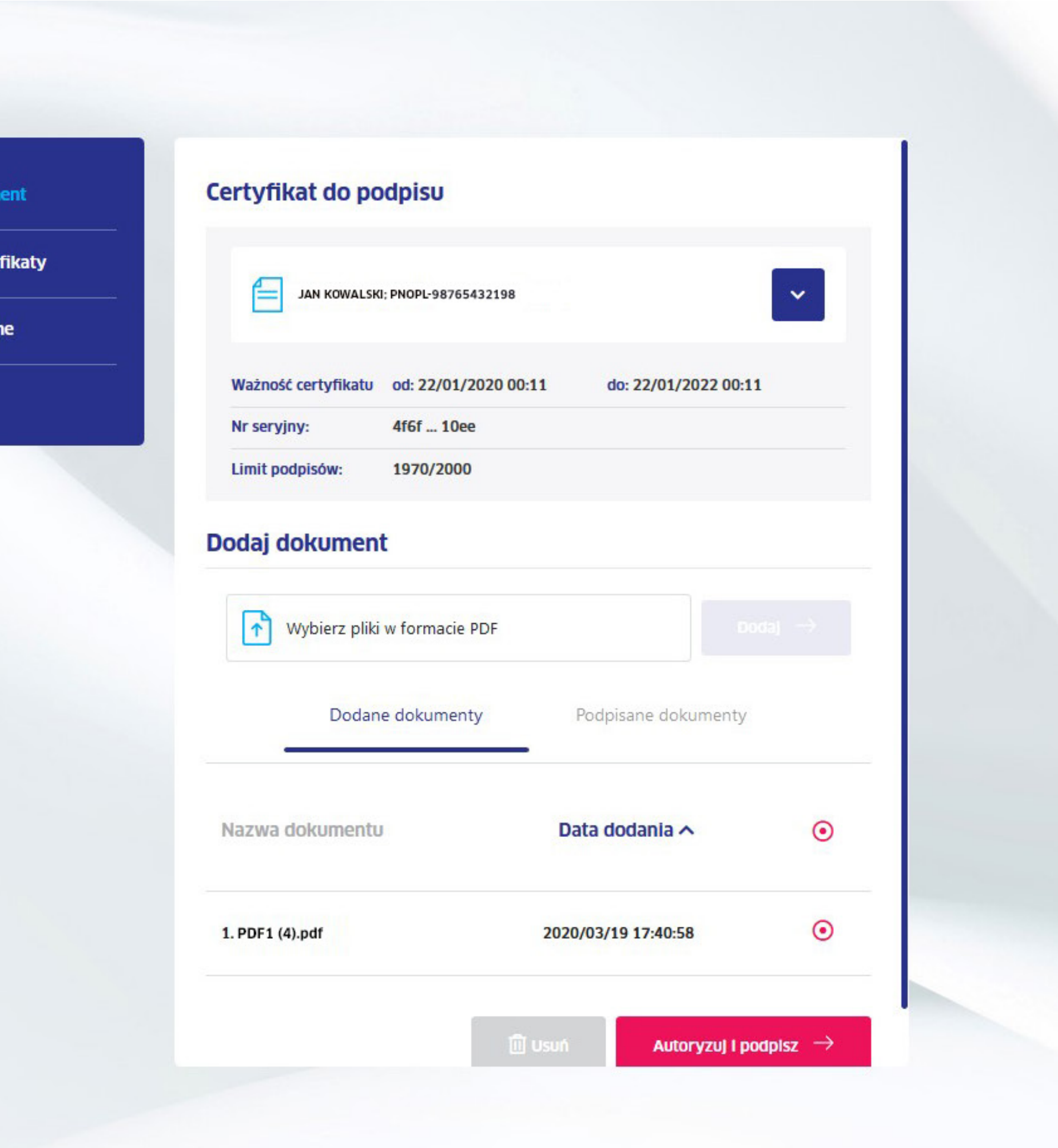

Zaznacz, że zapoznałeś(aś) się z treścią dokumentów, które chcesz podpisać. Możesz obejrzeć zawartość podpisywanego dokumentu klikając na obraz.

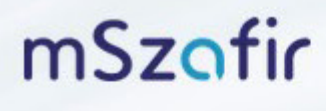

mSzafir - elektroniczny podpis

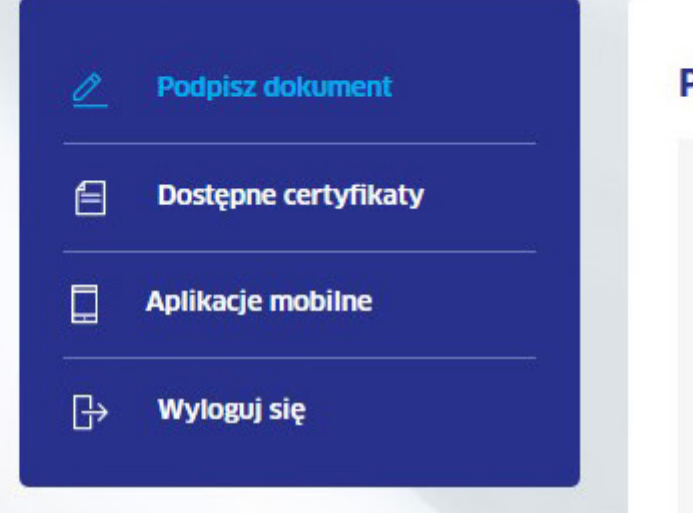

### **Podpisz dokument**

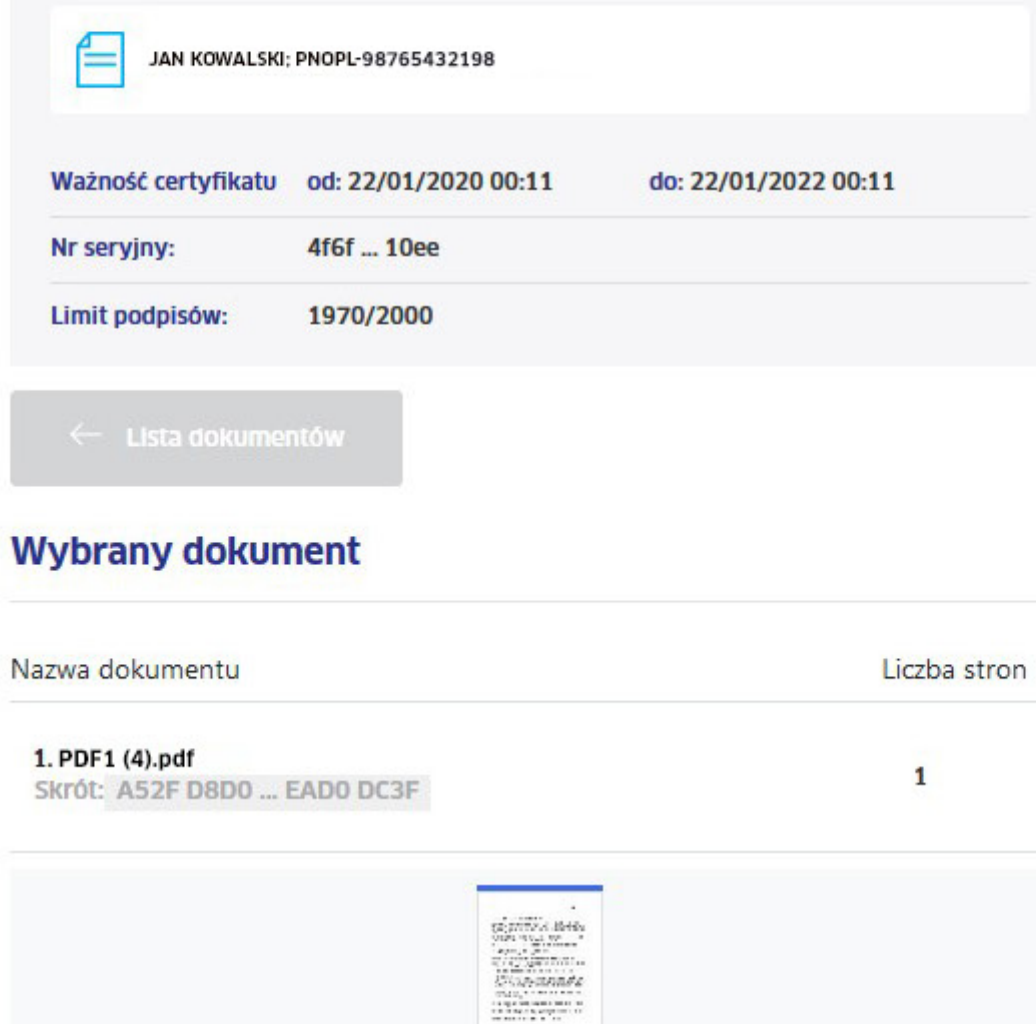

© Zapoznałem(am) się z treścią dokumentu

Autoryzuj za pomocą:

Aplikacja mobilna  $\rightarrow$ 

Usługa elektronicznego podpisu mSzafir realizowana jest przez Krajową izbę Rozliczeniową S.A.

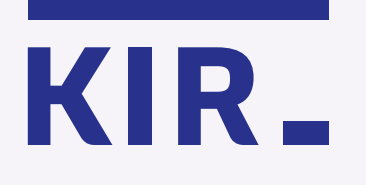

Krok 5

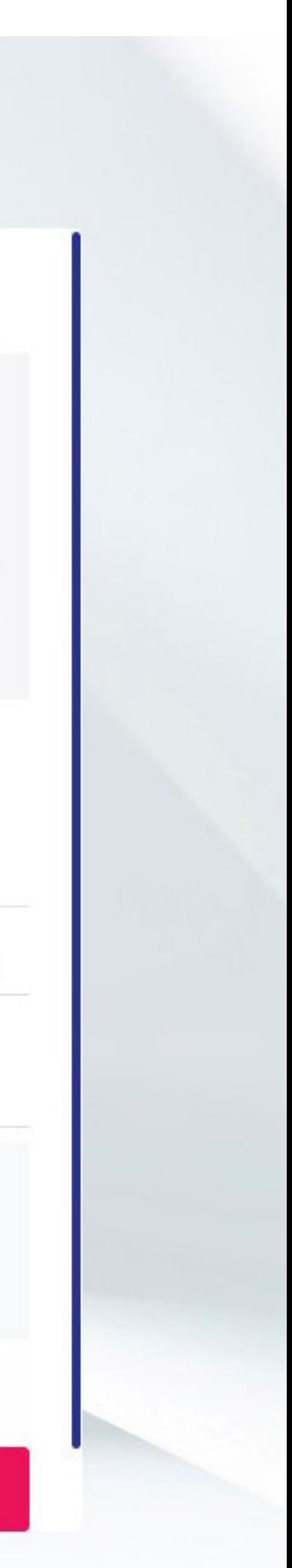

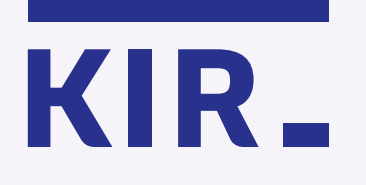

Krok 6

Uruchom aplikację mobilną na telefonie, wprowadź kod wygenerowany w aplikacji i kliknij "Autoryzuj".

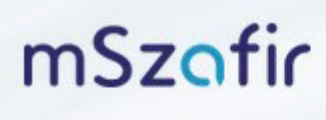

mSzafir - elektroniczny podpis

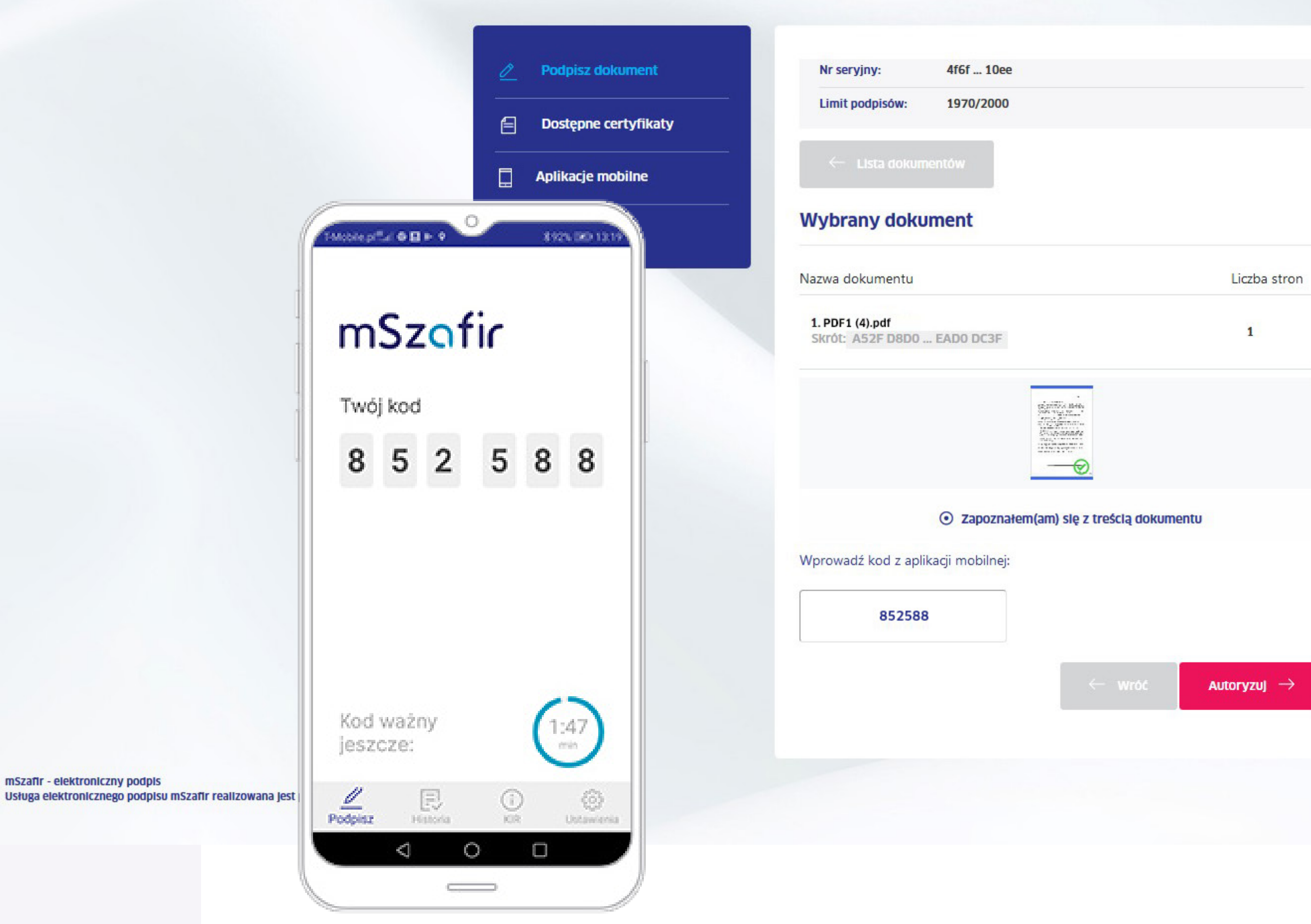

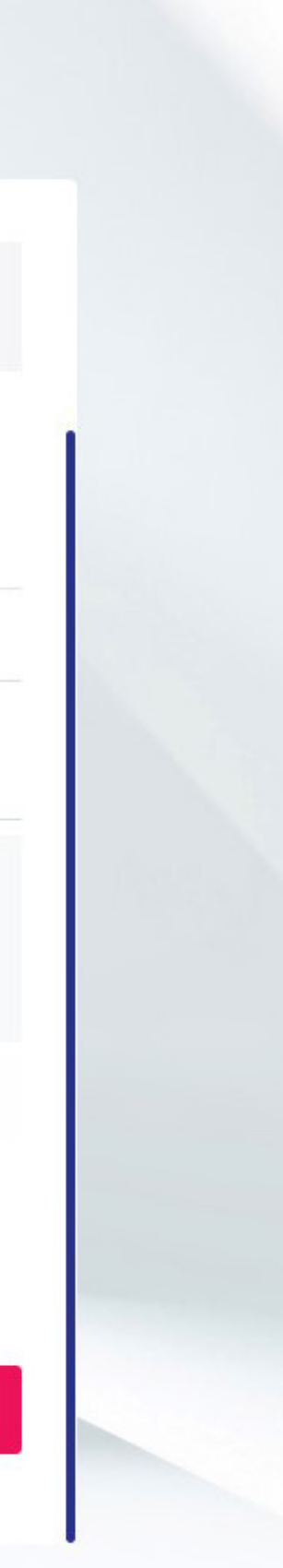

Potwierdź podpisanie dokumentów w aplikacji mobilnej na telefonie.

mSzafir

mSzafir - elektroniczny podpis Usługa elektronicznego podpisu mSzafir realizowana jest przez Krajową izbę Rozliczeniową S.A.

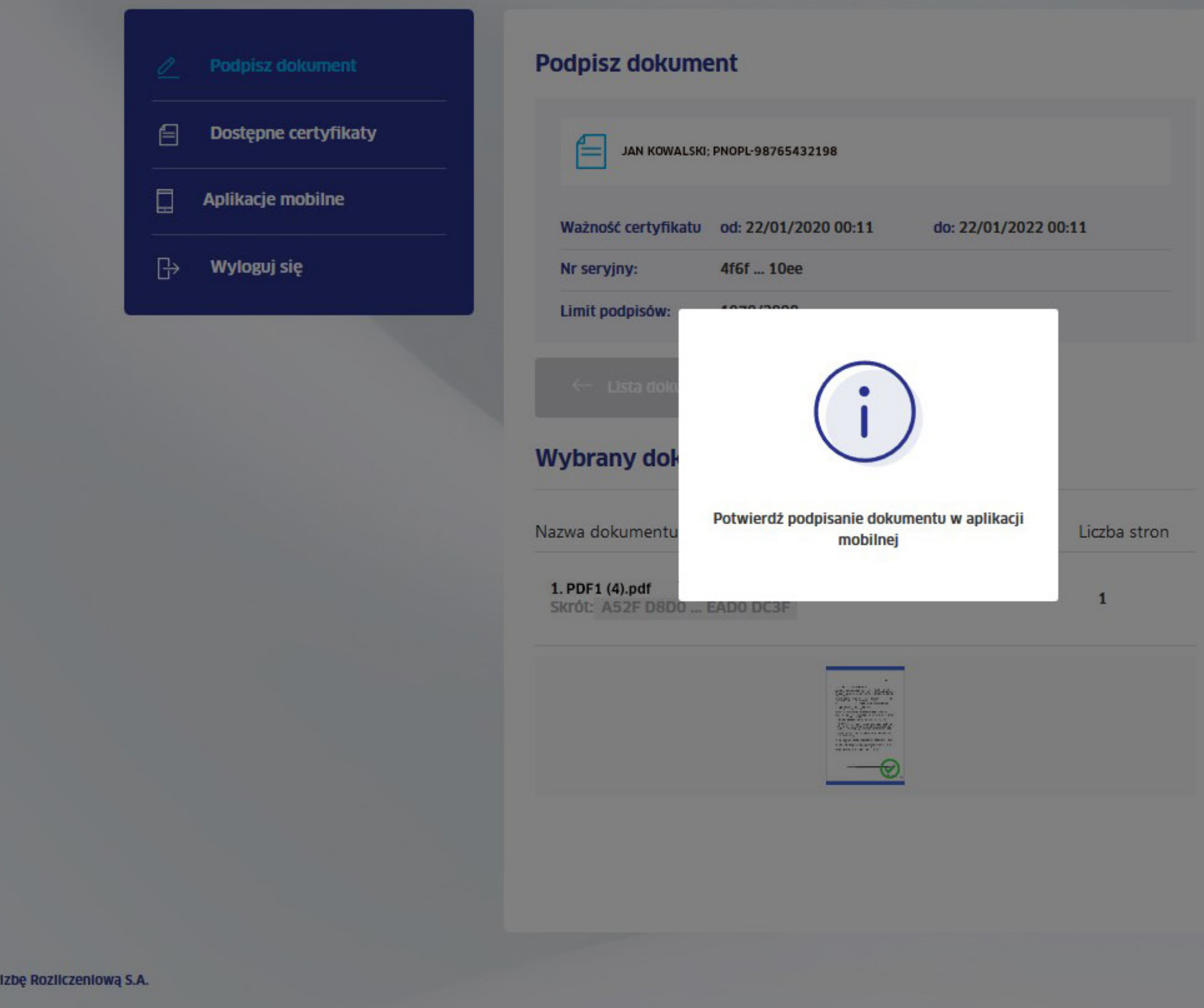

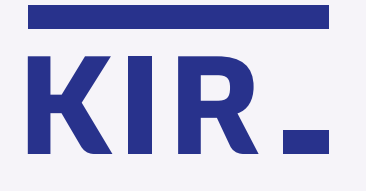

Krok 7

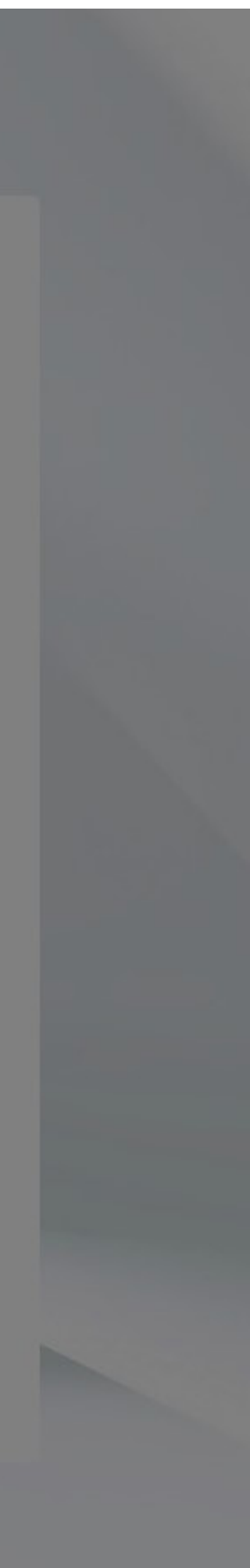

Dokumenty zostały podpisane prawidłowo.

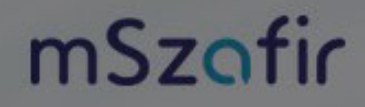

mSzafir - elektroniczny podpis Usługa elektronicznego podpisu mSzafir realizowana jest przez Krajową Izbę Rozliczeniową S.A.

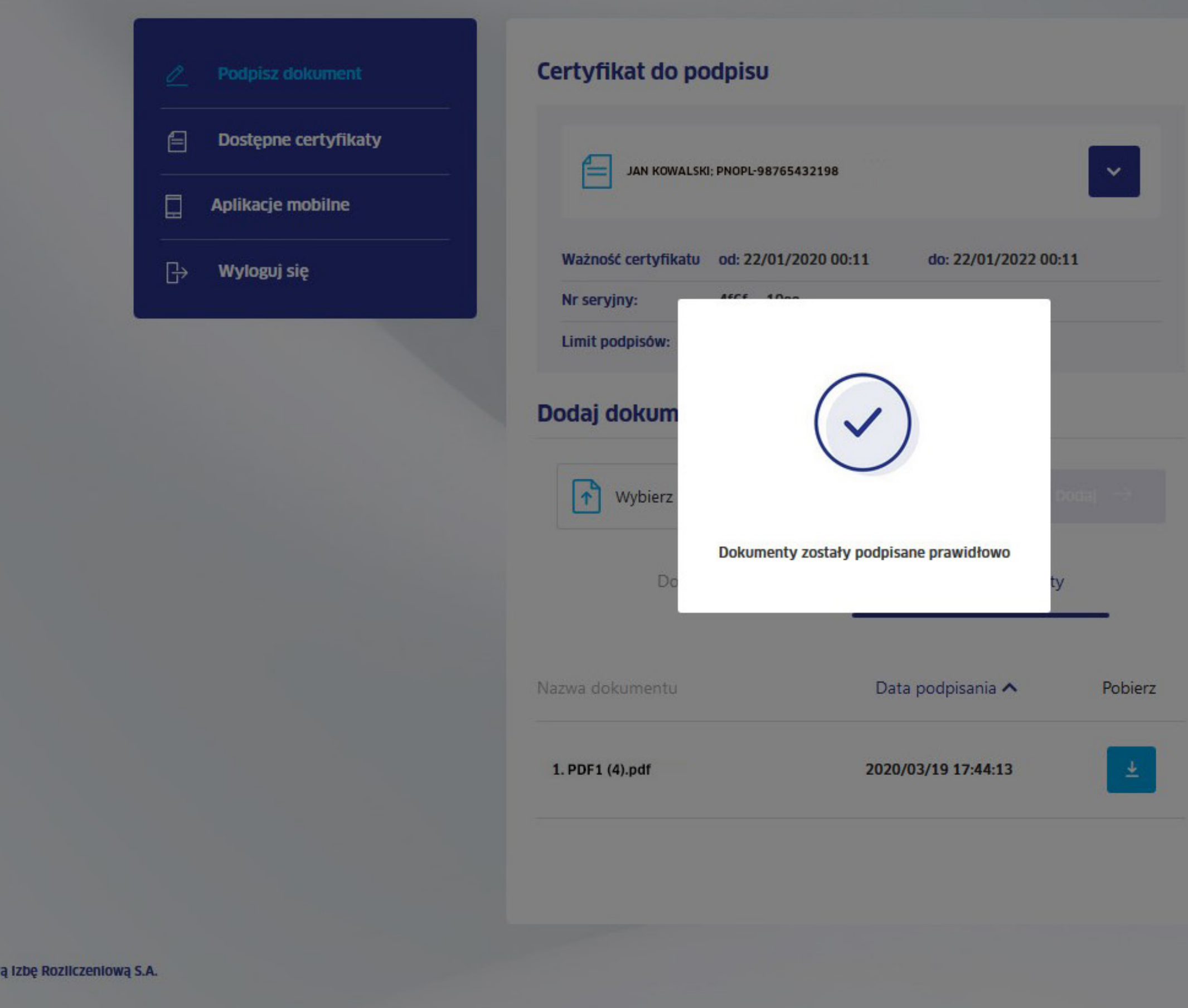

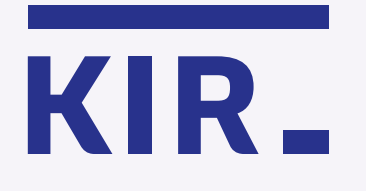

Krok 8

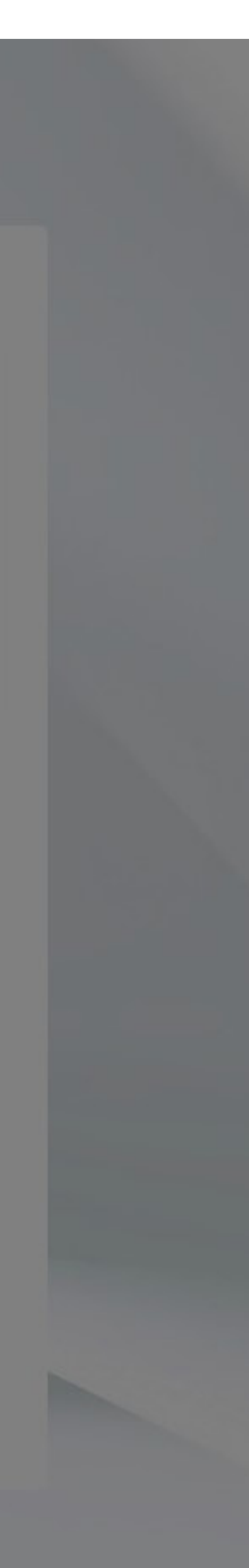

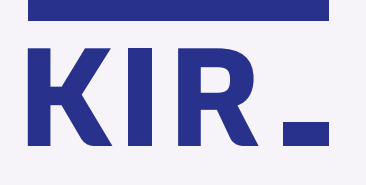

Teraz możesz pobrać i zapisać podpisane dokumenty w wybranym miejscu. Dokumenty są dostępne w zakładce Podpisane dokumenty przez 24 godziny.

> mSzafir - elektroniczny podpis Usługa elektronicznego podpisu mSzafir realizowana jest przez Krajową izbę Rozliczeniową S.A.

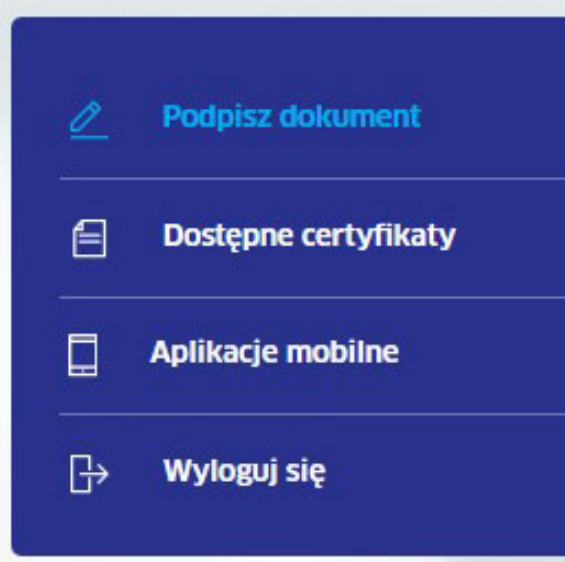

## Certyfikat do podpisu

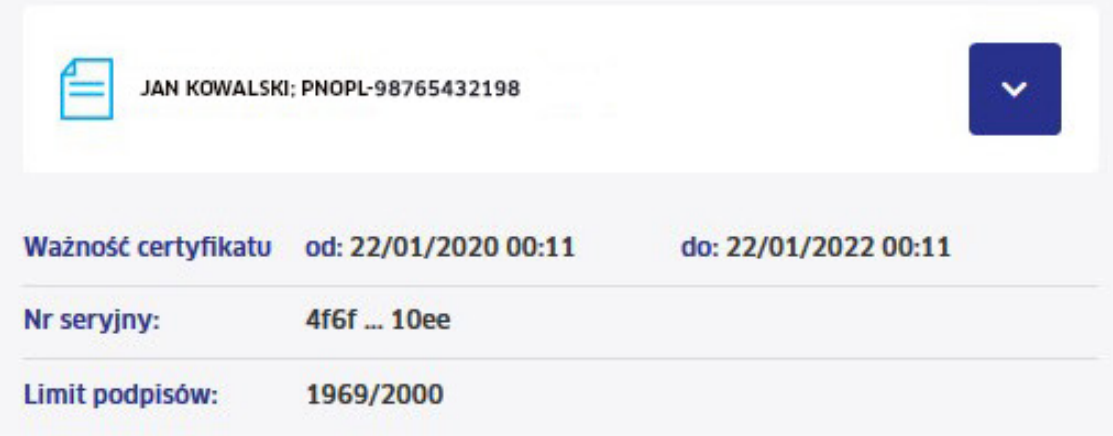

## Dodaj dokument

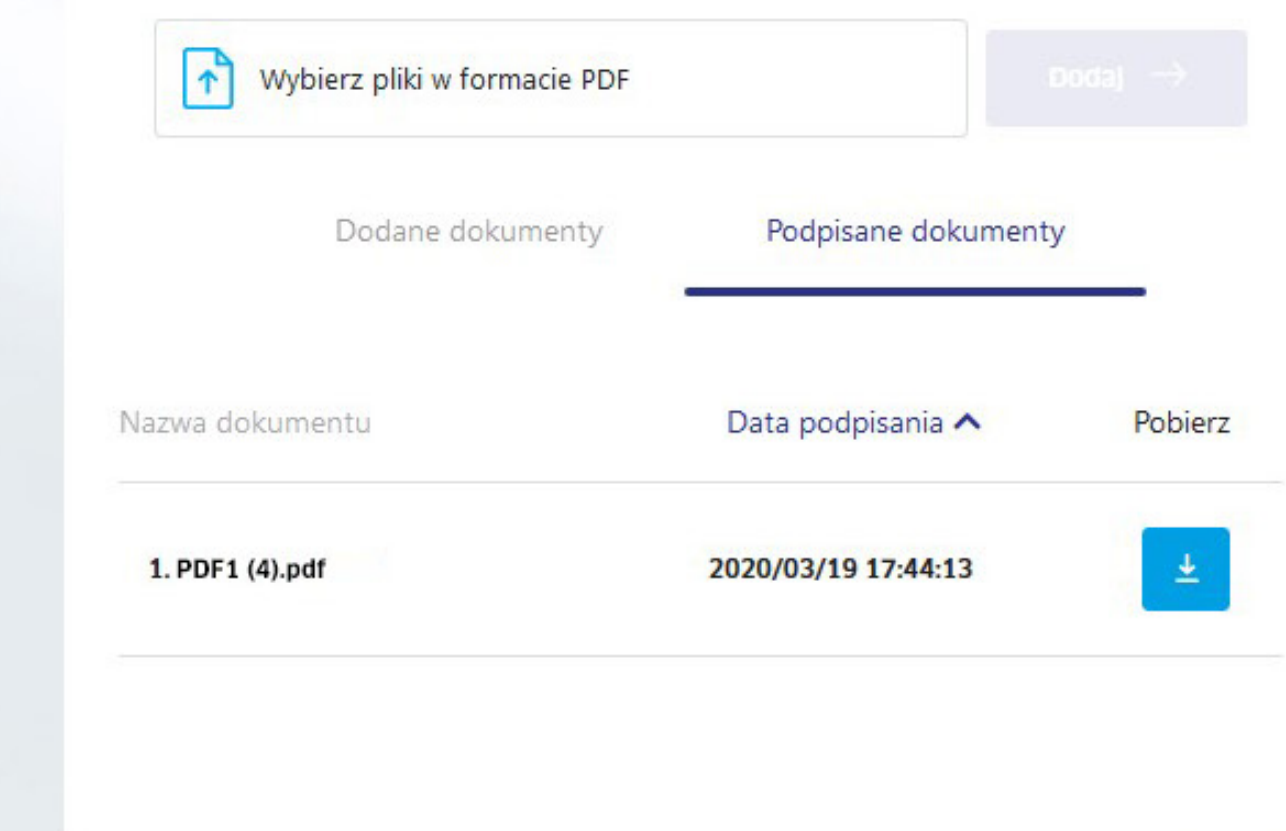

Krok 9

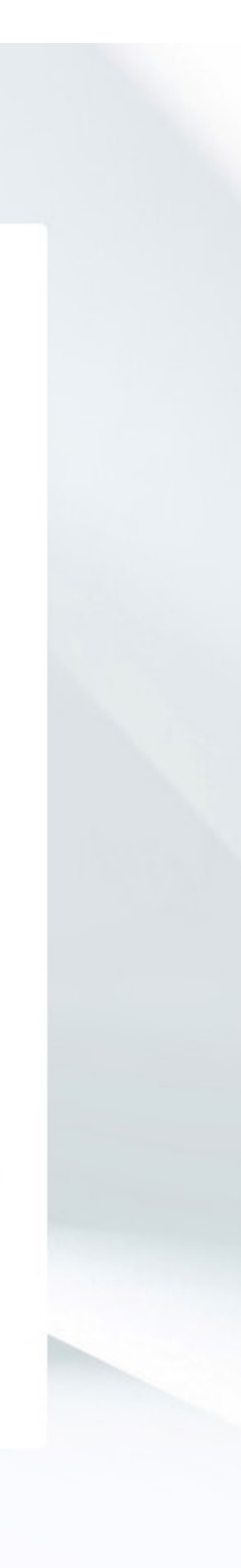

więcej na www.mszafir.pl

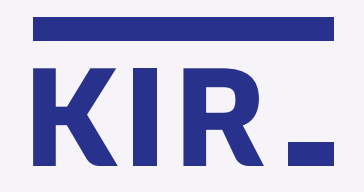

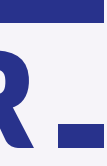